## **CONFIG\_AGENDA\_FORD\_V2**

- [Processo](#page-0-0) [CONFIGurar AGENDA FORD](#page-0-0)
- [Recursos](#page-0-1)
- [Passo a Passo](#page-0-2)
- [Documentação de versões anteriores deste](#page-1-0)  [programa](#page-1-0)

<span id="page-0-0"></span>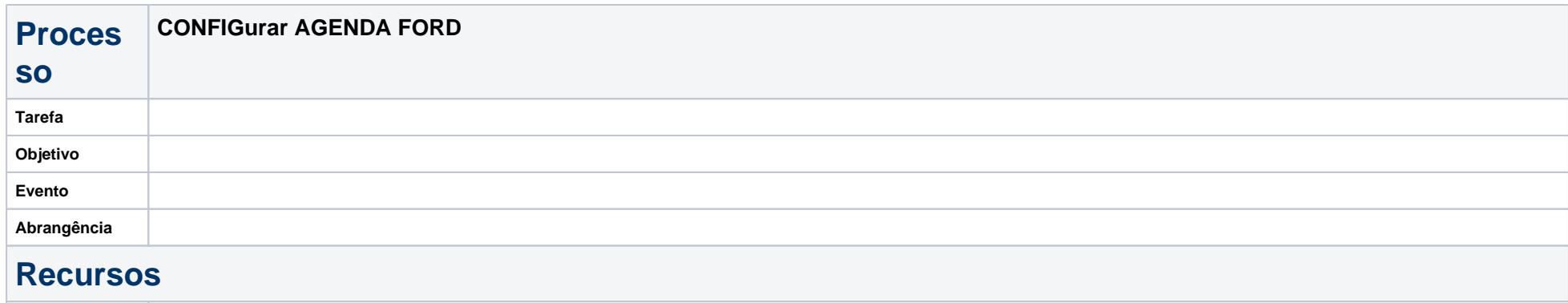

## <span id="page-0-2"></span><span id="page-0-1"></span>**Passo a Passo**

## **Configuração Agenda FORD**

Pré-Requisitos Técnicos para funcionamento:

- Finalizar a instalação e configuração do integrador e importação dos certificados, seguir manual CONFIG\_INTEGRADOR\_INST\_CERTIF\_FORD\_V4.
- Configuração do Agenda Ford:
- Adicione o executável ConfiguraçãoAgendaFord.exe que se encontra dentro do arquivo "AgendaFord" no diretório C:\LinxDMSIntegrador.
- 2.2.Acesse as opções da internet, selecione a aba Conteúdo. Selecione o botão certificados, em pessoal copie o nome Emitido Para do certificado que foi importado. Se o mesmo não estiver, importe-o através do botão importar.

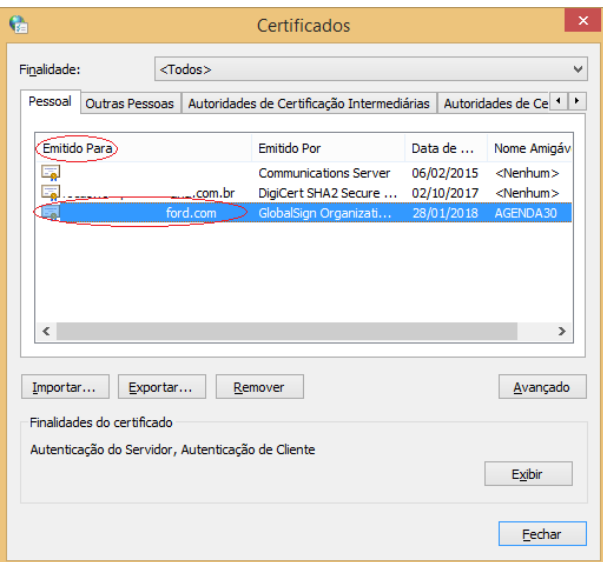

Execute o programa ConfiguraçãoAgendaFord.exe selecione o ambiente e cadastre o nome copiado acima. Será apresentado a mensagem de Configuração realizada com sucesso, caso o executável esteja no diretório correto do *LinxDMSIntegrador* ou será apresentado uma mensagem de Erro na configuração.

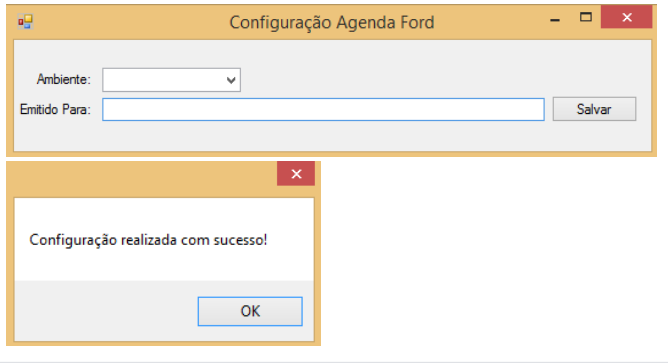

## <span id="page-1-0"></span>**Documentação de versões anteriores deste programa**

Não há informações disponíveis.